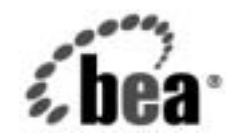

# **BEA**WebLogic Server<sub>™</sub>およ び WebLogic<br>Express®

**WebLogic JSP Tag**  Extensions プログラ<br>マーズ ガイド マーズ ガイ ド

BEA WebLogic Server バージ ョ ン 7.0 マニ ュ アルの改訂 : 2002 年 6 月 28 日

## 著作権

Copyright © 2002, BEA Systems, Inc. All Rights Reserved.

#### 限定的権利条項

本ソフトウェアおよびマニュアルは、BEA Systems, Inc. 又は日本ビー・イー・エー・システムズ 株式会社(以下、「BEA」といいます)の使用許諾契約に基づいて提供され、その内容に同意す る場合にのみ使用することができ、同契約の条項通りにのみ使用またはコピーすることができま す。同契約で明示的に許可されている以外の方法で同ソフトウェアをコピーすることは法律に違 反します。このマニュアルの一部または全部を、BEA からの書面による事前の同意なしに、複 写、複製、翻訳、あるいはいかなる電子媒体または機械可読形式への変換も行うことはできませ  $\lambda$ .

米国政府による使用、複製もしくは開示は、BEA の使用許諾契約、および FAR 52.227-19 の 「Commercial Computer Software-Restricted Rights」条項のサブパラグラフ (c)(1)、DFARS 252.227-7013 の「Rights in Technical Data and Computer Software」条項のサブパラグラフ (c)(1)(ii) 、NASA FAR 補遺 16-52.227-86 の「Commercial Computer Software--Licensing」条項の サブパラグラフ (d)、もしくはそれらと同等の条項で定める制限の対象となります。

このマニュアルに記載されている内容は予告なく変更されることがあり、また BEA による責務を 意味するものではありません。本ソフトウェアおよびマニュアルは「現状のまま」提供され、商 品性や特定用途への適合性を始めとする(ただし、これらには限定されない)いかなる種類の保 証も与えません。さらに、BEA は、正当性、正確さ、信頼性などについて、本ソフトウェアまた はマニュアルの使用もしくは使用結果に関していかなる確約、保証、あるいは表明も行いません。

# 高橋から

BEA, Jolt, Tuxedo, および WebLogic は BEA Systems, Inc. の登録商標です。BEA Builder, BEA Campaign Manager for WebLogic, BEA eLink, BEA Manager, BEA WebLogic Commerce Server, BEA WebLogic Enterprise, BEA WebLogic Enterprise Platform, BEA WebLogic Express, BEA WebLogic Integration, BEA WebLogic Personalization Server, BEA WebLogic Platform, BEA WebLogic Portal, BEA WebLogic Server, BEA WebLogic Workshop および How Business Becomes E-Business は、 BEA Systems, Inc の商標です。

その他の商標はすべて、関係各社がその権利を有します。

WebLogic JSP Tag Extensions プログラマーズ ガイド

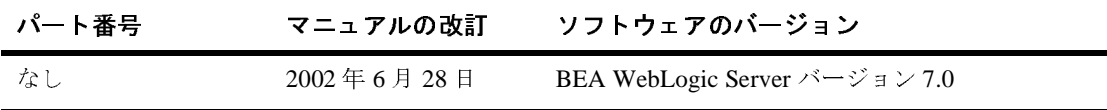

# 目次

#### このマニュアルの内容

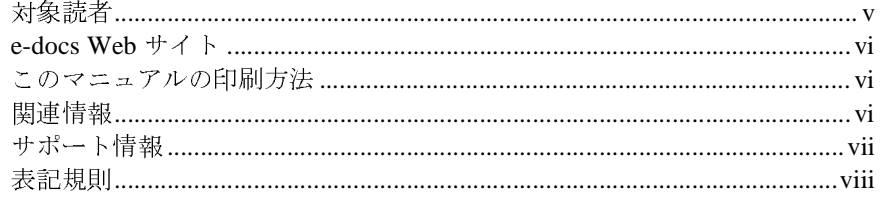

### 1. JSP タグ拡張のプログラミングの概要

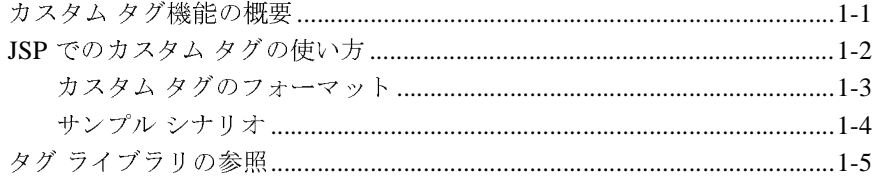

#### 2. カスタム JSP タグを作成する主な手順

#### 3. タグ ライブラリ記述子の作成

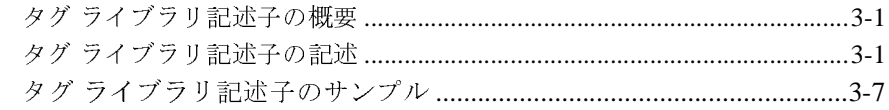

#### 4. タグ ハンドラの実装

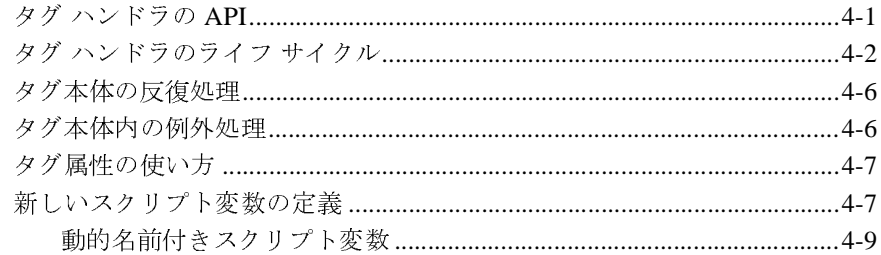

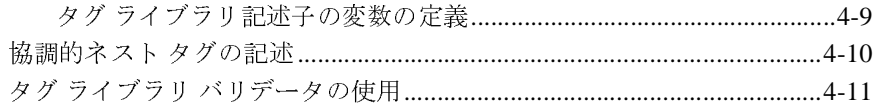

#### **5.** [管理とコンフィグレーション](#page-38-0)

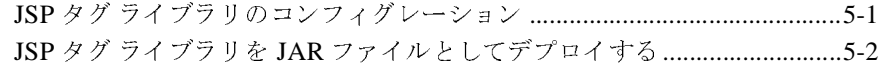

# <span id="page-4-0"></span>このマニュアルの内容

このマニュアルでは、カスタム JavaServer Pages(JSP)タグ と JSP タグ ライブラ リ を記述およびデプロ イする方法について説明し ます。

このマニュアルの内容は以下のとおりです。

- 第1章「JSP タグ拡張のプログラミングの概要」では、JSP タグの機能とデ プロイメントについて概説します。
- 第2章 「カスタム JSP タグを作成する主な手順」では、カスタム JSP タグの 作成および使用に必要な手順を示します。
- 第3章「タグ ライブラリ記述子の作成」 では、タグ ライブラリ記述子 (TLD) ファイルを作成する方法について説明します。
- 第4章「タグ ハンドラの実装」では、拡張タグの機能を実装する Java クラ スを記述する方法について説明します。
- 第5章 「管理とコンフィグレーション」 では、 JSP タグ拡張を使用するため の管理タスクとコンフィグレーション タスクについて簡単に説明します。

## <span id="page-4-1"></span>対象読者

このマニュ アルは、 Sun Microsystems の Java 2 Platform, Enterprise Edition (J2EE) を使用して e コマース アプリケーションを構築するアプリケーション開 発者を対象としています。Web 技術、オブジェクト指向プログラミング技術、 および Java プログラミング言語に読者が精通していることを前提として書かれ てます。

### <span id="page-5-0"></span>**e-docs Web** サイ ト

<span id="page-5-4"></span><span id="page-5-3"></span>BEA 製品のドキュメントは、BEA の Web サイトで入手できます。BEA のホー ム ページで [ 製品のドキュメント ] をクリックします。

### <span id="page-5-1"></span>このマニュアルの印刷方法

Web ブラウザの [ ファイル|印刷 ] オプションを使用すると、Web ブラウザから このマニュアルを一度に1 章ずつ印刷できます。

このマニュアルの PDF 版は、Web サイトで入手できます。PDF を Adobe Acrobat Reader で開くと、マニュアルの全体(または一部分)を書籍の形式で印 刷できます。PDF を表示するには、WebLogic Serverドキュメントのホームペー ジを開き、[ドキュメントのダウンロード]をクリックして、印刷するマニュア ルを選択し ます。

Adobe Acrobat Reader は Adobe の Web サイト (<http://www.adobe.co.jp>) で無料 で入手できます。

### <span id="page-5-2"></span>関連情報

- [Sun Microsystems](http://java.sun.com/products/jsp/download.html) の JSP 1.1 仕様
- 『WebLogic JSP プログラマーズ ガイド』
- 『Web アプリケーションのアセンブルとコンフィグレーション』

# <span id="page-6-0"></span> $\mathbf{r}$

<span id="page-6-1"></span>BEA のドキュメントに関するユーザからのフィードバックは弊社にとって非常 に重要です。 質問や意見などがあれば、電子メールで docsupport-ip@bea.com ま でお送りください。寄せられた意見については、ドキュメントを作成および改訂 する BEA の専門の担当者が直に目を通します。

<span id="page-6-2"></span>電子メールのメッセージには、ご使用のソフトウェアの名前とバージョン、およ びドキュメントのタイトルと日付をお書き添えください。本バージョンの BEA WebLogic Server について不明な点がある場合、または BEA WebLogic Server の インストールおよび動作に問題がある場合は、BEA WebSupport ([www.beasys.com](http://www.bea.com)) を通じて BEA カスタマ サポー ト までお問い合わせ く だ さ い。 カ ス タマ サポー ト への連絡方法については、 製品パ ッ ケージに同梱 されて いるカスタマ サポート カードにも記載されています。

カスタマ サポー ト では以下の情報をお尋ねし ますので、 お問い合わせの際はあ らかじめご用意ください。

- お名前、電子メール アドレス、電話番号、ファクス番号
- 会社の名前と住所
- お使いの機種とコード番号
- 製品の名前とバージョン
- 問題の状況と表示されるエラー メッセージの内容

# <span id="page-7-0"></span>表記規則

このマニュアルでは、全体を通して以下の表記規則が使用されています。

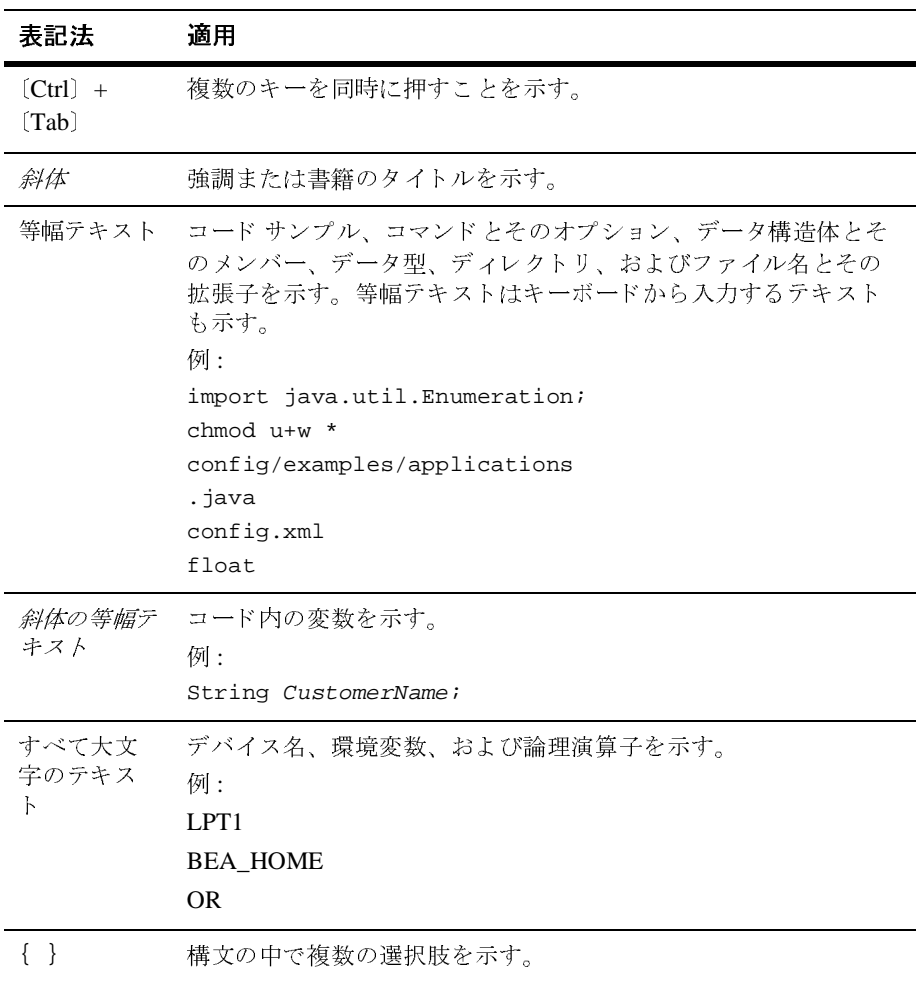

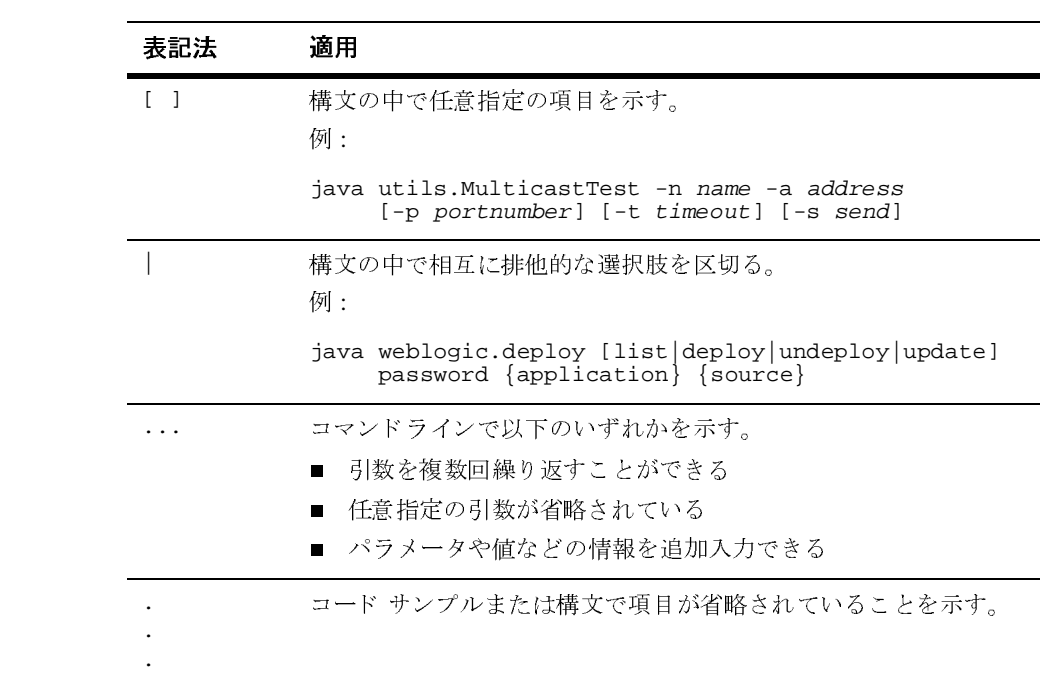

### **<sup>x</sup>** WebLogic JSP Tag Extensions プログラマーズ ガイ ド

# <span id="page-10-2"></span><span id="page-10-0"></span>**1 JSP** タグ拡張のプログラ ミ ングの 概要

JSP 1.1 仕様には、 JavaServer Pages (JSP) ページでカ ス タ ム タ グ を作成および使 用するための機能が導入されました。カスタム タグは、Web ページ作成者が使い やすく管理しやすいように、Web ページのプレゼンテーションからビジネス ロ ジックの複雑さを分離するための優れた方法です。 JSP ページでカスタム JSP タグ 拡張を使用すると、動的コンテンツを生成できます。また、さまざまな Web 開発 ツールを使用し て、 プレゼンテーシ ョ ン を作成で き る よ う にな り ます。

WebLogic Server は、[JSP 1.1](http://java.sun.com/products/jsp/download.html) 仕様に定義されているタグ拡張メカニズムを完全にサ ポートしています。

以下の節では、JSP タグ拡張の概要を示します。

- カスタム タグ機能の概要
- JSP でのカスタム タグの使い方
- タグ ライブラリの参照

## <span id="page-10-1"></span>カスタム タグ機能の概要

<span id="page-10-3"></span>カスタム JSP タグを作成するには、タグ ハンドラと呼ばれる Java クラスを作成し ます。タグハンドラは、以下のいずれかの方法で作成します。

- タグのライフ サイクルの間に呼び出されるメソッドを定義する Tag または BodyTag インタフェースを実装します。
- Tag または BodyTag インタフェースを実装する抽象基本クラスを拡張します。

抽象基本クラスを拡張すると、タグ ハンドラ クラスがそのインタフェース内の すべてのメソッドを実装する必要がなくなります。また、他の便利な機能を使用 で き る よ う にな り ます。 TagSupport クラスと BodyTagSupport クラスが Tag ま たは BodyTag インタフェースを実装し、API に組み込まれます。

1 つまたは複数の JSP タグをタグ ライブラリに登録することができます。タグ ライブラリは、タグ ライブラリ記述子 (TLD) ファイルによって定義されます。 TLD は各タグの構文を記述し、その機能を実行する Java クラスにそのタグを関 連付け ます。

### <span id="page-11-1"></span><span id="page-11-0"></span>**JSP** でのカスタム タグの使い方

カスタム タグは、以下のタスクを実行できます。

- 出力を生成します。タグの出力はその親スコープに送られます。スコープは 以下のいずれかです。
	- そのタグが JSP ページに直接含まれる場合には、その JSP ページの出力 が親スコープとなります。
	- そのタグが別の親タグ内でネストされている場合、その出力はその親タ グの評価済み本体の一部になります。
- JSP ページの中でスクリプト変数として参照および使用できる新しいオブ ジェクトを定義します。タグは、固定名前付きスクリプト変数を導入する か、id 属性を備えた動的名前付きスクリプト変数を定義できます。
- 一定の条件が満たされるまで、そのタグ本体のコンテンツの処理を繰り返し ます。これは、出力を反復的に生成するか、またはサーバサイド アクション を繰 り 返し呼び出すために使用し ます。
- その JSP ページの残りの部分を要求の一部として処理するか、それともス キップするかを決定します。

### <span id="page-12-0"></span>カスタム タグのフォーマット

<span id="page-12-1"></span>カスタム タグのフォーマットは、空タグと呼ばれる空のものか、または本体付 きタグと呼ばれる本体を含むものです。どちらのタイプのタグも、そのタグを実 装する Java クラスに渡される複数の属性を受け付けます。詳細については、4-6 ページの「タグ本体内の例外処理」を参照してください。

空タグの形式は次のとおりです。

<mytaglib:newtag attr1="aaa" attr2="bbb" ... />

本体付きタグの形式は次のとおりです。

<mytaglib:newtag attr1="aaa" attr2="bbb" ... > 本体 </mytaglib:newtag>

タグ本体には、多くの JSP 構文、およびネストされた本体を持つ別のカスタム JSP タグを入れることができます。タグは、お互いの内部で任意のレベルにネス ト でき ます。 次に例を示し ます。

```
<mytaglib:tagA>
   <h2> これは tagA の本体です </h2>
    このテキストはこれまでに <mytaglib:counter /> 回現れました !
  <p>
  <mytaglib:repeater repeat=4>
     <p>Hello World!
  </mytaglib:repeater>
</mytaglib:tagA>
```
上の例では、3つのカスタム タグを使用して、本体付きタグの中にタグをネスト する方法が示されています。これらのタグは、以下のように機能します。

- 本体付きタグ <mytaglib:tagA> は、その評価済み本体からの HTML 出力し か認識しません。つまり、ネストされた JSP タグの <mytaglib:counter> と <mytaglib:repeater> がまず評価 され、 それ らの出力が <mytaglib:tagA> タ グの評価済み本体の一部にな り ます。
- 本体付きタグの本体がまず JSP として評価され、ネストされた本体付きタグ も含め、その中に入っているすべてのタグが変換され、さらにそれらの本体 が再帰的に評価されます。評価済み本体の結果が本体付きタグの出力として 直接使用されるか、または本体付きタグがその評価済み本体のコンテンツに 基づいて出力を決定し ます。

■ 本体付きタグの JSP から生成される出力は、通常の HTML として取り扱わ れます。つまり、出力はさらに JSP として解釈されることはありません。

# <span id="page-13-0"></span>サンプル シナリオ

<span id="page-13-1"></span>以下のシナリオに、カスタムタグを使用して何ができるかを示します。

- 空タグは、その属性に基づいてサーバサイドの作業を実行できます。そのタ グが実行するアクションによって、ページの残りの部分を解釈するか、それ ともリダイレクトなどの別のアクションを実行するかが決められます。この 機能は、ユーザがページにアクセスする前にログインしたかどうかをチェッ クし、ログインしていなければログイン ページにリダイレクトする場合に役 立ちます。
- 空タグは、その属性に基づいてページにコンテンツを挿入できます。このよ うなタグを使用すると、ページのヒット数を数える単純なカウンタや、その 他のテンプレートベースの挿入を実装できます。
- 空タグは、その属性に基づいて、ページの残りの部分で使用可能なサーバサ イド オブジェクトを定義できます。このタグを使用すると、同じ JSP ページ 内の他の場所でデータのクエリを受けることができる EJB への参照を作成す る こ と ができ ます。
- 本体付きタグは、ブラウザに送信される HTML ページの一部となる前にそ の出力を処理し、その出力を評価して、ブラウザに送信する HTML を決定 できます。この機能は、「引用 HTML」、つまり再フォーマットされたコンテ ンツを生成するためか、または SQL クエリなどの他の関数に渡すパラメー タとして使用できます (SQL クエリの場合、タグの出力はフォーマットされ た結果セットとなる)。
- 本体付きタグは、特定の条件が満たされるまで、その本体を繰り返し処理で き ます。

## <span id="page-14-1"></span><span id="page-14-0"></span>タグ ライブラリの参照

<span id="page-14-5"></span>JSP タグ ライブラリは、タグ ライブラリ記述子 (tld) によって定義されます。 JSP ページからカスタム タグ ライブラリを使用するには、以下のように <%@ taglib %> ディレクティブを使用してそのタグを参照します。次に例を示しま す。

<%@ taglib uri="myTLD" prefix="mytaglib" %>

uri

<span id="page-14-2"></span>JSP エンジンは、 Web アプリケーション デプロイメント記述子 (web.xml)<sup>の</sup> <taglib-uri> 要素で定義し uri と この uri 属性を照合 することによって、タグ ライブラリ記述子ファイルを見つけようとしま す。たとえば、上の taglib ディレクティブの myTLD は、次のように Web アプリケーション デプロイメント記述子のタグ ライブラリ記述子 (library.tld) を参照し ます。

<taglib>

```
 <taglib-uri>myTLD</taglib-uri>
 <taglib-location>library.tld</taglib-location>
```
<span id="page-14-4"></span></taglib>

#### prefix

prefix 属性は、タグ ライブラリにラベルを割り当てます。カスタム JSP タグを使用してページを作成する場合は、このラベルを使って関連 するタグ ライブラリを参照します。たとえば、上の例のライブラリ (mytaglib) が newtag とい う 新しいタグを定義し た場合、 このタグを JSP ページで使用するには、以下のように記述します。

#### <mytaglib:newtag>

詳細については、3-1 [ページの](#page-18-3)「タグ ライブラリ記述子の作成」を参照してくだ さい。

# <span id="page-16-1"></span><span id="page-16-0"></span>**2** カスタム **JSP** タグを作成する主な 手順

<span id="page-16-2"></span>カスタム JSP タ グ を作成および使用するには、 以下の手順を実行し ます。

- 1. タグ ハンドラ クラスを記述します。 JSP でカスタム タグを使用する場合、こ のクラスはそのタグの機能を実行します。 タグ ハンドラ クラスは、 javax.servlet.jsp.tagtext.BodyTag または javax.servlet.jsp.tagtext.Tag という2つのインタフェースのいずれか を実装します。タグ ハンドラ クラスは、タグ ライブラリの一部として実装 されます。 詳細については、 4-1 [ページの](#page-26-2) 「タグ [ハン ド ラの実装」](#page-26-2) を参照し て く ださい。
- 2. JSP ソース内で、JSP <taglib> ディレクティブを使用してタグ ライブラリ を参照します。タグ ライブラリは、JSP タグを集めたものです。このディレ クティブを JSP ソースの先頭に挿入します。詳細については、4-1 [ページの](#page-26-2) 「タグ ライブラリの参照」を参照してください。
- 3. タグ ライブラリ記述子 (TLD) を記述します。TLD は、タグ ライブラリを 定義し、タグ ハンドラ クラス名、属性、タグに関するその他の情報など、 各タグに関する追加情報を提供し ます。 詳細については、 3-1 [ページの](#page-18-3) [「タ](#page-18-3) グ ライブラリ記述子の作成」を参照してください。
- 4. タグ ライブラリ記述子を、Web アプリケーション デプロイメント記述子 (web.xml) で参照し ます。 詳細については、 「Web アプ リ [ケーシ ョ ンのデプロ](http://edocs.beasys.co.jp/e-docs/wls/docs70/webapp/webappdeployment.html) イメント記述子の記述」を参照してください。
- 5. JSP でカスタム タグを使用します。詳細については、1-2 [ページの](#page-11-1)「JSP [での](#page-11-1) カスタム [タグの使い方」](#page-11-1)を参照してください。

# <span id="page-18-3"></span><span id="page-18-0"></span>**3** タグ ラ イブ ラ リ記述子の作成

以下の節では、タグ ライブラリ記述子 (TLD) ファイルを作成する方法につい て説明し ます。

- タグ ライブラリ記述子の概要
- タグ ライブラリ記述子の記述
- タグ ライブラリ記述子のサンプル

# <span id="page-18-1"></span>タグ ライブラリ記述子の概要

タグ ライブラリを使用すると、開発者は関連する機能を持つタグを1つにまと めることができます。タグ ライブラリには、タグ拡張を記述し、それらを Java クラスに関連付けるタグ ライブラリ記述子 (TLD) ファイルが必要となります。 TLD は、 WebLogic Server とオーサリング ツールが拡張機能に関する情報を取得 するために使用されます。TLD ファイルは、XML 表記法で記述します。

<span id="page-18-5"></span><span id="page-18-4"></span>タグ ライブラリ記述子の構文は文書型定義 (DTD) に指定されており、 http://java.sun.com/j2ee/dtds/web-jsptaglibrary 1\_1.dtd で入手できます。

# <span id="page-18-2"></span>タグ ライブラリ記述子の記述

<span id="page-18-6"></span>タグ ライブラリ記述子ファイル内の要素は、この DTD に定義されている順序で 並べます。 この順序付けは、 以下に示す手順で使用されます。 TLD 要素がこの 順序どおりに並べられていない場合、 XML パーサは例外を送出し ます。

TLD の本体は、 <taglib> ... </taglib> 要素の中にネス ト された要素を含ん でいます。これらのネストされた要素についても次の手順で説明します。このド キュメントでは、見やすくするためにネストされた要素はその親要素からインデ ントされていますが、TLD ではインデント処理は必要ありません。

3-7 ページの「タグ ライブラリ記述子のサンプル」の例では、code という新し いタグを宣言し ます。 このタグの機能は、 Java クラスの weblogic.taglib.quote.CodeTag によって実装されます。

タグ ライブラリ記述子を作成するには、次の手順に従います。

- 1. テキスト ファイルを作成して、適切な名前と拡張子 .tld を付け、JSP を持 つ Web アプリケーションの WEB-INF ディレクトリに置きます。 WEB-INF ディレクトリの内容は非公開で、WebLogic Server によって HTTP を介して 提供されません。
- 2. 次のヘッダを追加します。

<span id="page-19-0"></span><!DOCTYPE taglib PUBLIC "-//Sun Microsystems, Inc. //DTD JSP Tag Library 1.1//EN" "web-jsptaglib\_1\_1.dtd">

3. TLD のコンテンツを、<taglib> 要素の中に埋めこみます。コンテンツには、 タグ ライブラリに関する情報を含む要素と、各タグを定義する要素が含まれ ます。 次に例を示し ます。

<taglib> ... taglib 記述子の本体 ... </taglib>

4. タグ ライブラリを指定します。

<tlib-version>version\_number</tlib-version> (必須)タグ ライブラリのバージョン番号。

<jsp-version>version\_number</jsp-version>

(必須) このタグ ライブラリが機能するために必要な JSP 仕様 のバージョン (番号) を記述します。デフォルトは1.2 です。

<shortname>TagLibraryName</shortname>

(必須)タグ ライブラリに短縮名を割り当てます。この要素は、 WebLogic Server では使用されません。

<uri>unique\_string</uri>

(必須) このバージョンのタグ ライブラリをユニークに識別す るパブリックな URI を定義します。

<display-name>display\_name</display-name>

(省略可能) ツールによって表示される短縮名を指定します。

<smallicon>icon.jpg</smallicon>

(省略可能) 小さいアイコン (16x16) の画像が含まれるファイ ルの名前を指定します。ファイル名はタグライブラリ内の相対 パスです。画像は JPEG または GIF 形式で、ファイル名はそれ ぞれ 「.jpg」 または 「.gif」 とい うサフ ィ ッ クスで終わ る必要が あります。アイコンはツールによって使用されます。

<largeicon>icon.jpg</uri>

(省略可能) 大きいアイコン (32x32) の画像が含まれるファイ ルの名前を指定します。ファイル名はタグライブラリ内の相対 パスです。画像は JPEG または GIF 形式で、ファイル名はそれ ぞれ 「.jpg」 または 「.gif」 とい うサフ ィ ッ クスで終わ る必要が あります。アイコンはツールによって使用されます。

<description>...text...</description>

(必須) タグ ライブラリについて説明する任意のテキスト文字 列を定義し ます。

<validator>unique\_string</validator>

(省略可能) このタグでスクリプト変数の情報を定義します。1 つまたは複数の変数のサブ要素を持つべきタグに null 以外のオ ブジェクトを返させるための変換時エラーを提供する TagExtraInfo クラスです。

<listener>unique\_string</listener>

(省略可能) 自動的にインスタンス化および登録される任意の イベント リスナ オブジェクトを定義します。

5. タグ ライブラリ バリデータを定義します (省略可能)。

<validator>

バリデータの最上位要素。

<validator-class>my.validator</validator-class> (必須) 検証を実行する Java ク ラス。

<init-param> (省略可能) バリデータ クラスの初期化パラメータを定義しま す。

<param-name>param</param-name>

このパラメータの名前を定義します。

<param-value>value</param-value>

<span id="page-21-2"></span>こ のパラ メータの値を定義し ます。

6. タグを定義し ます。

タグ ライブラリに新しいタグを定義するには、それぞれ別個の <tag> 要素 を使用します。<tag>要素には、以下のネストタグを埋め込むことができま す。

<name>tag\_name</name>

(必須) タグの名前を指定します。JSP ファイルのタグを参照す るときに、次のように「:」という記号の後に使用します。

<mytaglib:tag\_name>

詳細については、 1-2 ページの「JSP でのカスタム タグの使い [方」](#page-11-1)を参照してください。

<tag-class>package.class.name</tag-class>

<span id="page-21-0"></span>(必須)このタグの機能を実装するタグ ハンドラ クラスを宣言 し ます。 その ク ラ スの完全修飾パッ ケージ名を指定し ます。 クラス フ ァ イルは、 WEB-INF\classes デ ィ レ ク ト リ の下に、 パッケージ名を反映したディレクトリ構造に従って配置しま す。タグ ライブラリ jar ファイルにクラスをパッケージするこ ともできます。詳細については、5-2 ページの「JSP タグ ライ ブラリを JAR ファイルとしてデプロイする」を参照してくださ い。

#### <teiclass>package.class.name</teiclass>

<span id="page-21-1"></span>(省略可能) このタグによって導入されるスクリプト変数を記 述する TagExtraInfo のサブクラスを宣言します。タグが新し いスクリプト変数を定義しない場合、この要素は使われませ ん。そのクラスの完全修飾パッケージ名を指定します。このク ラスに含まれるタグの属性を検証できます。

クラスファイルは、Webアプリケーションの

WEB-INF\classes ディレクトリの下に、パッケージ名を反映し たディレクトリ構造に従って配置します。タグライブラリ jar ファイルにクラスをパッケージすることもできます。詳細につ いては、5-2 ページの「ISP タグ ライブラリを JAR ファイルと してデプロイする」を参照してください。

<body-content>tagdependent | JSP | empty</body-content> (省略可能) タグ本体のコンテンツを定義します。

> <span id="page-22-0"></span>empty を指定すると、タグは JSP ページ内で空タグ フォーマッ トで使用されます。たとえば、<taglib:tagname/> というよ うに使用されます。

> JSP を指定すると、タグのコンテンツは JSP として解釈され、 タグは本体付きフォーマットで使用しなければなりません。次 に例を示します。

<taglib:tagname>...</taglib:tagname>.

tagdependent を指定すると、タグは本体のコンテンツを JSP 以外のもの (たとえば SOL 文) であると解釈します。

<bodycontent> 要素が定義されていない場合、デフォルト値は JSP と な り ます。

#### <attribute>

(省略可能) JSP ページ内のタグ要素に指定できる属性の名前を 定義し ます。 次に例を示し ます。

<taglib:mytag myAttribute="myAttributeValue">

タグに指定できる属性を定義するには、それぞれ別個の

<attribute> 要素を使用します。タグ属性を使用すると、JSP 作成者はタグの動作を変更できます。

<name>myAttribute</name>

<required>true | false</required>

(省略可能) この属性が JSP ページの中でオプションとして使 用されるかどうかを定義します。

ここで定義しない場合、デフォルトは false、つまりその属性 は省略可能となります。

true が指定され、 その属性が JSP ページの中で使用されない場 合、変換時エラーが発生します。

<rtexprvalue>true | false</rtexprvalue>

(省略可能) この属性の値としてスクリプトレット式を指定し

て、要求時にそれを動的に計算できるようにするかどうかを定 義します。

この要素を指定しない場合、デフォルトとして false が使用さ れます。

</attribute>

<span id="page-23-0"></span>7. スクリプト変数を定義します (省略可能)。

<tag>

要素内にスクリプト変数を定義できます。

<variable>

変数の宣言の最上位要素。

<name-given>someName</name-given>

変数の名前を定義します。使用する属性から名前を定義できま す。

<name-from-attribute>attrName</name-from-attribute> attrName の値を使用して変数の名前を指定します。

<variable-class>some.java.type</variable-class> この変数の Java タ イプ。

<declare>true</declare>

(省略可能) true に設定する場合、 変数が定義 され る こ と を示し ます。

<scope>AT\_BEGIN</scope>

スクリプト変数のスコープ。有効なオプションは以下のとおり です。

NESTED(変数はタグ本体の内部でのみ使用できます)

AT\_BEGIN(変数は本体を実行する直前に定義されます)

AT\_END(変数は本体を実行した直後に定義されます)

</variable>

# <span id="page-24-0"></span>タグ ライブラリ記述子のサンプル

以下にタグ ライブラリ記述子のサンプルを示します。

コード リスト **3-1** タグ ラ イブ ラ リ記述子 (**tld**) のサンプル

<taglib>

```
 <tlib-version>1.0</tlib-version>
 <jsp-version>1.1</jsp-version>
 <short-name>quote</short-name>
 <uri>tag lib version id</uri>
 <description>
    このタグ ライブラリには、HTML のコンテンツをフォーマットするのに有効な
    タグ拡張がいくつか含まれています。
 </description>
 <tag>
   <name>code</name>
   <tag-class>weblogic.taglib.quote.CodeTag</tag-class>
   <body-content>tagdependent</body-content>
   <attribute>
     <name>fontAttributes</name>
   </attribute>
   <attribute>
     <name>commentColor</name>
   </attribute>
   <attribute>
     <name>quoteColor</name>
   </attribute>
\langletag>
```
</taglib>

# <span id="page-26-2"></span><span id="page-26-0"></span>**4** タグ ハン ド ラの実装

以下の節では、拡張タグの機能を実装する Java クラスを記述する方法について 説明し ます。

- タグ ハンドラの API
- タゲ ハンドラのライフ サイクル
- タグ本体の反復処理
- タグ本体内の例外処理
- タグ属性の使い方
- 新しいスクリプト変数の定義
- 協調的ネスト タグの記述
- タグ ライブラリ バリデータの使用

# <span id="page-26-1"></span>タグ ハン ド ラの **API**

<span id="page-26-4"></span>JSP 1.1 API には、カスタム タグ ハンドラの作成に使用するクラスとインタ フェースのセットが定義されています。 javax.servlet.jsp.tagext API のド キュメントについては、<http://java.sun.com/j2ee/j2sdkee/techdocs/api/index.html> を参照してください。

タグ ハンドラは、以下の2つのインタフェースのうちの1つを実装しなければ な り ません。

<span id="page-26-3"></span>Tag

カスタム タグが本体のないタグ (空タグ) の場合、 javax.servlet.jsp.tagext.Tag インタフェースを実装します。この API は、コンビニエンス クラス TagSupport も提供します。このクラス は、Tag インタフェースを実装し、このインタフェース内で定義されて いるメソッド用のデフォルトの空メソッドを提供します。

BodyTag

<span id="page-27-2"></span>カスタム タグが本体を使用する必要がある場合、 iavax.servlet.isp.tagext.BodyTag インタフェースを実装します。 この API は、コンビニエンス クラス BodyTagSupport も提供します。 このクラスは、BodyTag インタフェースを実装し、このインタフェース 内で定義されているメソッド用のデフォルトの空メソッドを提供しま す。BodyTag は Tag を拡張したものであり、インタフェース メソッドの スーパーセットです。

# <span id="page-27-0"></span>タグ ハンドラのライフ サイクル

Tag インタフェースまたは BodyTag イン タフェースのどち らかから継承され、 そのタグ ハンドラ クラスによって実装されたメソッドは、JSP ページの処理中 の特定の時点で JSP エンジンによって呼び出されます。これらのメソッドは、タ グのライフ サイクルにおけるさまざまなポイントを表し、以下の順序で実行さ れます。

- <span id="page-27-4"></span>1. JSP エンジンが JSP ページの中でタグを見つけると、新しいタグ ハンドラが 初期化されます。 javax.servlet.jsp.tagext.Tag インタフェースの setPageContext() メソッドと setParent() メソッドが呼び出されて、その タグ ハンドラの環境コンテキストが設定されます。タグ開発者は、基本クラ ス TagSupport または BodyTagSupport を拡張する場合、これらのメソッド を実装する必要はあ り ません。
- <span id="page-27-3"></span>2. タグ属性ごとに setXXXX()という JavaBean のようなメソッドが呼び出され ます。詳細については、4-6 ページの「タグ本体内の例外処理」を参照して く ださい。
- 3. doStartTag() メソッドが呼び出されます。タグ ハンドラでこのメソッドを 定義すると、タグ ハンドラを初期化したり、データベースなどの必要なあら ゆるリソースへの接続を開くことができます。

<span id="page-27-1"></span>doStartTag() メソッドの終わりには、タグ本体を評価すべきかどうかを、 以下の値定数のうちの1つをタグ ハンドラ クラスから返すことで指定でき ます。

**4-2** WebLogic JSP Tag Extensions プログラマーズ ガイ ド

SKIP\_BODY

<span id="page-28-3"></span>タグの本体をスキップするよう JSP エンジンに指示します。タ グが本体のないタグ(空タグ)である場合、この値を返しま す。タグのライフ サイクルのうち本体に関係のある部分はス キップされ、次に呼び出されるメソッドは doEndTag() となり ます。

EVAL\_BODY\_INCLUDE

<span id="page-28-1"></span>タグ本体のコンテンツを評価して組み込れよう JSP エンジンに 指示します。タグのライフ サイクルのうち本体に関係のある部 分はスキップされ、次に呼び出されるメソッドは doEndTag() と な り ます。

この値を返すことができるのは、Tag インタフェースを実装す る タグの場合だけです。 この値を使用する と 、 本体を組み込む かどうかは決定できるが、そのコンテンツには関知しないタグ を記述できます。タグが BodyTag インタフェースを実装する (または BodyTagSuport クラスを拡張する)場合、この値を返 すこ とはでき ません。

EVAL\_BODY\_TAG

<span id="page-28-2"></span><span id="page-28-0"></span>タグ本体を評価してから doInitBody() メソッドを呼び出すよ う JSP エンジンに指示します。この値は、タグが BodyTag イン タフェースを実装する (または BodyTagSuport クラスを拡張 する) 場合にだけ返すことができます。

4. setBodyContent() メソッドが呼び出されます。この時点では、タグからの 出力は BodyContent という特殊な JspWriter にリダイレクトされ、クライ アントには送られません。本体を評価して得られるすべてのコンテンツは BodyContent バッファに追加されます。このメソッドにより、タグ ハンド ラは BodyContent バッファへの参照を格納して doAfterBody() メソッドで 評価後処理のために使えるようにすることができます。

タグが出力を JSP ページ (ネスト タグの場合はその親スコープ) に渡す場 合、タグはタグ ライフ サイクルのこの時点から doEndTag() メソッドが終 わる までに、 そのタグの出力を親ス コープの JspWriter に明示的に書き出 さ なければな り ません。 タ グ ハン ド ラは、 getEnclosingWriter() メソッド を使用して、親スコープの出力にアクセスできます。

コンビニエンスクラスの BodyTagSupport を使用している場合、このメ ソ ッ ド を実装する必要はあ り ません。 これは、 タ グが BodyContent への参 照を保持し、 getBodyContent() メソッドを介してその参照を使用できるよ うにするからです。

5. doInitBody() メソッドが呼び出されます。このメソッドを使用すると、タ グ本体が初めて評価される直前に何らかの処理を実行でき ます。 こ こでは、 スクリプト変数を設定したり、タグ本体の前の BodyContent に何らかのコ ンテンツを挿入したりできます。ここで付加したコンテンツは、JSPページ のタグ本体のコンテンツとは異なり、JSP として評価されることはありませ ん。

<span id="page-29-1"></span>このメソッドで実行する処理と doStartTag() メソッドの終わりに実行する 処理との大きな違いは(EVAL\_BODY\_TAG を返そうとしていることが分かった 場合)、このメソッドでは、タグの出力のスコープはネストされていて、JSP ページ (または親タグ) には直接向けられないということです。すべての出 力は、 BodyContent という 特殊な JspWriter に書き込まれます。

6. doAfterBody() メソッドが呼び出されます。このメソッドは、タグの本体が 評価され BodyContent バッファに追加された後に呼び出されます。タグ ハ ンドラは、評価済みタグ本体に基づいて何らかの処理を行うためにこのメ ソッドを実装する必要があります。ハンドラがコンビニエンスクラスの BodyTagSupport を拡張する場合、getBodyContent() メソッドを使用して 評価済みタグ本体にアクセスできます。単に BodyTag インタフェースを実装 するだけであれば、setBodyContent() メソッドを定義して、そこに BodyContent インスタンスへの参照を格納しておく必要があります。

doAfterBody() メソッドの終わりには、タグのライフ サイクルを、前と同 じように以下の値定数のうちの1つを返すことで決定できます。

SKIP\_BODY

<span id="page-29-3"></span><span id="page-29-0"></span>処理を続行し、 本体を再び評価し ないよ う JSP エンジンに指示 します。タグのライフ サイクルは doEndTag() メソッドに進み ます。

EVAL\_BODY\_TAG

<span id="page-29-2"></span>本体を再び評価するよう JSP エンジンに指示します。評価済み 本体が BodyContent に追加され、doAfterBody() メソッドが 再び呼び出されます。

この時点で、タグハンドラが親スコープに出力を書き出すよう指定できま す。親スコープへのライタを取得するには、

BodyTagSupport.getPreviousOut() メソッドまたは

<span id="page-30-0"></span>BodyContent.getEnclosingWriter() メソッドを使用します。どちらのメ ソッドでも、同じ親ライタが取得されます。

タグ ハンドラは評価済み本体のコンテンツを親スコープに書き出すこともあ れば、その評価済み本体をさらに処理して他の何らかの出力を書き出すこと も あ り ます。 本体の反復処理ご と に BodyContent が既存の BodyContent に 追加されるので、SKIP\_BODY を返すよう決定した場合、反復処理された本体 のコンテンツ全体だけを書き出します。そのようにしないと、後続の各反復 処理の コ ンテン ツが何度も出力に現れ る こ と にな り ます。

- 7. pageContext 内の out ライタが親の JspWriter に復元されます。このオブ ジェ ク ト は実際にはス タ ッ クであ り、 pushBody() メソッドと popBody() メ ソッドを使用して pageContext 上の JSP エンジンによって処理されます。 ただし、タグ ハンドラの中でこれらのメソッドを使用してこのスタックを処 理し よ う と し てはいけません。
- <span id="page-30-3"></span>8. doEndTag() メソッドが呼び出されます。タグ ハンドラはこのメソッドを実 装して、タグ処理後のサーバサイド作業を実行し、出力を親スコープ JspWriter に書き出し、データベース接続などのリソースをクローズできま す。

<span id="page-30-1"></span>タグ ハンドラは、doEndTag() メソッド内で pageContext.getOut() を実行 し て得られる JspWriter を使用し て、 親ス コープに出力を直接書き出しま す。 なお、 pageContext.out は、 前の手順で popBody() が pageContext 上で呼び出 された と きに親ラ イ タに復元されています。

doEngTag() メソッドから以下の値のうちの1つを返すことで、JSP ページ の残りの部分の評価フローを制御できます。

EVAL\_PAGE

<span id="page-30-2"></span>JSP ページの残 り の部分の処理を続行する よ う JSP エンジンに 指示し ます。

SKIP\_PAGE

<span id="page-30-5"></span><span id="page-30-4"></span>JSP ページの残りの部分をスキップするよう JSP エンジンに指 示します。

9. release() メソッドが呼び出されます。この呼び出しは、タグ ハンドライ ンスタンスが逆参照され、ガベージ コレクション用に使用できるようになる 直前に行われます。

## <span id="page-31-0"></span>タグ本体の反復処理

javax.servlet.jsp.tagext.IterationTag インタフェースを実装するタグで は、タグの本体を条件付きで再評価できる doAfterBody() というメソッドを使 用で き ます。 doAfterBody() が IterationTag.EVAL\_BODY\_AGAIN を返す場合 は、本体が再評価されます。doAfterBody() が Tag.SKIP\_BODY を返す場合は、 本体はスキップされて doEndTag() メソッドが呼び出されます。詳細について は、このインタフェースの J2EE Javadoc を参照してください (Sun Microsystems の Javadoc は、 <http://java.sun.com/products/jsp/download.html> でダウ ン ロー ド でき ます)。

**注意: IterationTag インタフェースは、Sun Microsystems の JSP 1.2 仕様の新** 機能です。バージョン 1.2 は仕様の最終草案として提案されたもので、 変更されることがあります。 アプリケーションで JSP 1.2 の機能を使用す る場合は、 こ の仕様が最終的なものではな く 、 将来変更される可能性が あることに注意してください。

## <span id="page-31-2"></span><span id="page-31-1"></span>タグ本体内の例外処理

javax.servlet.jsp.tagext.TryCatchFinally インタフェースの doCatch() および doFinally() メソッドを実装すると、タグ内から送出される例外を捕捉 できます。詳細については、このインタフェースの J2EE Javadoc を参照してく だ さい。 (Sun Microsystems の Javadoc は[、](http://java.sun.com/products/jsp/download.html)

<http://java.sun.com/products/jsp/download.html> でダウンロードできま す)。

**注意: TryCatchFinally インタフェースは、Sun Microsystems の JSP 1.2 仕様** の新機能です。バージョン 1.2 は仕様の最終草案として提案されたもの で、変更されることがあります。アプリケーションで JSP 1.2 の機能を使 用する場合は、 こ の仕様が最終的なものではな く、 将来変更される可能 性があることに注意してください。

# <span id="page-32-0"></span>タグ属性の使い方

<span id="page-32-4"></span>カスタム タグでは、JSP ページから指定できる属性を何個でも定義できます。こ れらの属性は、タグ ハンドラに情報を渡してその動作をカスタマイズするため に使用できます。

各属性名は、 TLD の中で <attribute> 要素を使用し て宣言し ます。 こ の要素 は、属性の名前とその他の属性プロパティを宣言します。

JavaBean 規約と同じように、タグ ハンドラは属性名に基づいてセッター メソッ ド とゲッター メソッドを実装しなければなりません。たとえば、foo という属性 を宣言する場合、タグ ハンドラは以下のパブリック メソッドを定義しなければ な り ません。

<span id="page-32-2"></span>public void setFoo(String f); public String getFoo();

属性名の先頭の文字は、プレフィックスの set または get の後では大文字になる ことに注意してください。

JSP エンジンは、タグ ハンドラが初期化されてから doStartTag() メソッドが呼 び出されるまでの間に、各属性のセッター メソッドを呼び出します。一般に、 タグ ハンドラの他の メソッドからアクセスできるメンバー変数に属性値を格納 するには、セッター メソッドを実装しなければなりません。

## <span id="page-32-1"></span>新しいスクリプト変数の定義

<span id="page-32-3"></span>タグ ハンドラは、 さまざまなスコープで JSP ページから参照できる新しいスク リプト変数を使用できます。スクリプト変数は、それらの定義済みスコープの内 部で暗黙的なオブジェクトのように使用できます。

javax.servlet.jsp.tagext.TagExtraInfo を拡張する Java ク ラ ス を識別する ための新しいスクリプト変数は、<teiclass> 要素を使用して定義します。次に その例を示し ます。

<teiclass>weblogic.taglib.session.ListTagExtraInfo</teiclass>

```
次に、ExtraTagInfo クラスを作成します。次に例を示します。
```

```
package weblogic.taglib.session;
import javax.servlet.jsp.tagext.*;
public class ListTagExtraInfo extends TagExtraInfo {
   public VariableInfo[] getVariableInfo(TagData data) {
     return new VariableInfo[] {
            new VariableInfo("username",
                               "String",
                               true,
                               VariableInfo.NESTED),
            new VariableInfo("dob",
                               "java.util.Date",
                               true,
                               VariableInfo.NESTED) 
          };
   }
}
```
上の例では、 VariableInfo 要素の配列を返す getVariableInfo() という 1 つ のメソッドが定義されています。各要素は、新しいスクリプト変数を定義しま す。 上記のサンプルでは、 java.lang.String 型の username と java.util.Date 型の dob という2つのスクリプト変数が定義されています。

VariableInfo()のコンストラクタは、以下の4つの引数を取ります。

- 新しい変数の名前を定義する String
- その変数の Java データ型を定義する String。java.lang パッケージ以外の パッ ケージに含まれる型の完全パッ ケージ名を指定し ます。
- その変数を使う前にインスタンス化しなければならないかどうかを宣言する boolean。 タグ ハン ド ラが Java 以外の言語で書かれている場合を除き、 こ の変数は 「true」 に設定し ます。
- その変数のスコープを宣言する int。以下に示す VariableInfo に定義され ている静的フィールドを使用します。

<span id="page-33-1"></span>VariableInfo.NESTED タグの開始タグと終了タグの間でだけ使用できます。

VariableInfo.AT\_BEGIN 開始タグとページの最後の間で使用できます。 VariableInfo.AT\_END

終了タグとページの最後の間で使用できます。

タグ ハンドラは、ページのコンテキストを介してスクリプト変数の値を初期化 しなければなりません。たとえば、上で定義したスクリプト変数の値を初期化す るには、doStartTag() メソッドの中で以下の Java ソースを使用します。

pageContext.setAttribute("name", nameStr); pageContext.setAttribute("dob", bday);

ここで、最初のパラメータはスクリプト変数の名前を指定し、2 番目のパラメー タは代入される値を示し ます。 なお、 こ こ では Java 変数の nameStr は String 型で、 bday は java.util.Date 型です。

また、TagExtraInfo クラスを使用して作成された変数にアクセスするには、 useBean を使用し て作成 された JavaBean にアクセスする と き と同じ よ うにそれ を参照し ます。

# <span id="page-34-0"></span>あり ロッパ ヒバン ノンコ シン

タグの属性から、新しいスクリプト変数の名前を定義できます。このように定義 することで、1つのスクリプト変数を定義するタグの複数のインスタンスを同じ スコープで使用しつつ、タグのスクリプト変数名の衝突を避けることができま す。TagExtraInfo を拡張するクラスからこれを実行するには、 qetVariableInfo() メソッドに渡される TaqData からスクリプト変数の名前を 取得し なければな り ません。

<span id="page-34-2"></span>TagData からは、 getAttributeString() メソッドを使用して、スクリプト変 数の名前を指定する属性の値を検索できます。さらに、id 属性の値を返す getId() メソッドも存在し ます。 これは、 JSP タグから もたら される新しい暗黙 的オブジェクトに名前を付けるのによく使用されます。

## <span id="page-34-1"></span>タグ ライブラリ記述子の変数の定義

タグ ライブラリ記述子の変数を定義できます。詳細については、3-6 [ページの](#page-23-0) [「ス ク リ プ ト 変数を定義し ます \(省略可能\)。」](#page-23-0) を参照し て く だ さ い。

## <span id="page-35-0"></span>協調的ネスト タグの記述

ネストされているタグが、その親タグに定義されているプロパティを暗黙的に使 用するよう設計できます。たとえば、コード例の「SQL Query」 (WebLogic Server の samples/examples/jsp/tagext/sql デ ィ レ ク ト リ を参照) では、 <sql:query> タグが <sql:connection> タグの内部にネストされています。 query タグは親スコープの connection タグを検索して、そのタグによって確立さ れた JDBC 接続を使用し ます。

<span id="page-35-1"></span>親ス コープのタグを見つけるために、 ネス ト タグは TagSupport クラスの 静的 メ ソ ッ ドである findAncestorWithClass() を使用し ます。 次に、 QueryTag の サンプルから抜粋したコードを示します。

```
try {
   ConnectionTag connTag = (ConnectionTag)
     findAncestorWithClass(this, 
       Class.forName("weblogic.taglib.sql.ConnectionTag"));
   } catch(ClassNotFoundException cnfe) {
     throw new JspException("Query tag connection "+
                             "attribute not nested "+
                             "within connection tag");
}
```
この例では、与えられたクラスに一致するタグ ハンドラ クラスを持つ最も近い 親タグ クラスが返されます。直系の親タグがこのタイプでなければ、さらにそ の親が調べられます。一致するタグが見つかるまでこの処理が繰り返され、それ で も見つから ない場合は ClassNotFoundException が送出されます。

カスタム タグでこの機能を使用すれば、JSP ページでのタグの構文と使い方を簡 素化できます。

# <span id="page-36-0"></span>タグ ライブラリ バ リデータの使用

注意: Java タグ ライブラリ バリデータは、Sun Microsystems の JSP 1.2 仕様の 新機能です。バージョン 1.2 は仕様の最終草案として提案されたもので、 変更されることがあります。アプリケーションで JSP 1.2 の機能を使用す る場合は、この仕様が最終的なものではなく、将来変更される可能性が あることに注意してください。

タグ ライブラリ バリデータはユーザが記述する Java クラスです。これを使用す ると JSP ページ上でカスタム検証を実行できます。バリデータクラスは入力ス トリームとして JSP ページ全体を取得します。バリデータクラスに記述した条 件に基づいてページを検証できます。バリデータの一般的な使い方としては、バ リデータクラス内で XML パーサを使用して、文書型定義 (DTD) に対して ページを検証する場合が挙げられます。 バリデータ クラスはページの変換時 (JSP がサーブレ ッ ト に変換 される と き) に呼び出 され、 ページが検証されると null 文字列を返します。または、検証が失敗するとエラー情報を含む文字列を 返します。

タグ ライブラリ バリデータを実装するには、次の手順に従います。

- 1.バリデータ クラスを記述します。バリデータ クラスは javax.servlet.jsp.tagext.TagLibraryValidator クラスを拡張します。
- 2. タグ ライブラリ記述子内のバリデータを参照します。次に例を示します。

```
<validator>
   <validator-class>
     myapp.tools.MyValidator
  </validator-class>
</validator>
```
3. (省略可能)初期化パラメータを定義します。バリデータ クラスで初期化パ ラ メータを取得および使用でき ます。 次に例を示し ます。

```
<validator>
   <validator-class>
    myapp.tools.MyValidator
  </validator-class>
  <init-param>
     <param-name>myInitParam</param-name>
     <param-value>foo</param-value>
```
**</init-param>** </validator>

4. Web アプリケーションの WEB-INF/classes ディレクトリに、バリデータク ラスをパッケージ化します。タグ ライブラリ jar ファイルにクラスをパッ ケージ化することもできます。詳細については、5-2 ページの「JSP タグラ イブラリを JAR ファイルとしてデプロイする」を参照してください。

# <span id="page-38-2"></span><span id="page-38-0"></span><u>5 管理とコンフィグレーション</u>

以下の節では、JSP タグ拡張を使用するための管理タスクとコンフィグレーショ ン タスクの概要を示します。

- JSP タグ ライブラリのコンフィグレーション
- JSP タグ ライブラリを JAR ファイルとしてデプロイする

# <span id="page-38-1"></span>**JSP** タグ ライブラ リのコンフ ィグレーシ ョ

ここでは、 JSP タグ ライブラリをコンフィグレーションおよびデプロイする手順 について説明します。タグ ライブラリは、jar ファイルとしてデプロイできます (「JSP タグ ライブラリを JAR ファイルとしてデプロイする」を参照)。

1. タグ ライブラリ記述子 (TLD) を作成します。

<span id="page-38-3"></span>詳細については、「タグ ライブラリ記述子の作成」を参照してください。

2. この TLD を Web アプリケーション デプロイメント記述子の web.xml で参 照します。次に例を示します。

<taglib>

ン

```
 <taglib-uri>myTLD</taglib-uri>
 <taglib-location>WEB-INF/library.tld</taglib-location>
```
</taglib>

この例では、タグ ライブラリ記述子は library.tld というファイルです。 Web アプリケーションのルートに対して相対的な tld の場所を常に指定しま す。

Web アプリケーション デプロイメント記述子の編集の詳細については、 「[Taglib](http://edocs.beasys.co.jp/e-docs/wls/docs70/webapp/web_xml.html#taglib) 要素」を参照してください。

- 3.タグ ライブラリ記述子ファイルを、Web アプリケーションの wEB-INF ディ レクトリに配置します。
- 4. JSP ページでタグ ライブラリを参照します。

JSP で、JSP ディレクティブを使用してタグ ライブラリを参照します。次に 例を示し ます。

<%@ taglib uri="myTLD" prefix="mytaglib" %>

<span id="page-39-6"></span>WebLogic JSP の詳細については、『WebLogic JSP プログラマーズ ガイド』 を参照してください。

- 5. タグのタグ ハンドラ Java クラス ファイルを、Web アプリケーションの WEB-INF/classes ディレクトリに配置します。
- 6. Web アプリケーションを WebLogic Server にデプロイします。詳細について は、 「Web アプリケーションのデプロイメント」を参照してください。

# <span id="page-39-1"></span><span id="page-39-0"></span>**JSP** タグ ライブラリを JAR ファイルとし<br>てデプロイする てデプロイする

<span id="page-39-5"></span>上に示した手順に加えて、JSP タグ ライブラリを jar ファイルとしてデプロイす ることもできます。

<span id="page-39-2"></span>1. TLD (タグ ライブラリ記述子) ファイルを taqlib.tld という名前で作成し ます。

詳細については、 「タグ ライブラリ記述子の作成」を参照してください。

- <span id="page-39-4"></span>2. タグ ライブラリで使用されるコンパイル済み Java タグ ハンドラ クラスの ファイルを格納するディレクトリを作成します。
- <span id="page-39-3"></span>3. このディレクトリのサブディレクトリを、META-INF という名前で作成しま す。
- 4. [手順](#page-39-2) 1. で作成し た taglib.tld ファ イルを、 [手順](#page-39-3) 3. で作成し た META-INF ディレクトリにコピーします。
- 5. [手順](#page-39-4) 2. で作成したディレクトリから次のコマンドを実行して、コンパイルさ れた Java クラス ファイルを jar ファイルにアーカイブします。
- **5-2** WebLogic JSP Tag Extensions プログラマーズ ガイ ド

jar cv0f myTagLibrary.jar

(myTagLibrary.jar はユーザが指定する名前です)

- 6. jar ファイルを、タグ ライブラリを使用する Web アプリケーションの WEB-INF/lib ディレクトリにコピーします。
- 7. このタグ ライブラリ記述子を Web アプリケーション デプロイメント記述子 の web.xml で参照し ます。 次に例を示し ます。

```
<taglib>
  <taglib-uri>myjar.tld</taglib-uri>
  <taglib-location>
     /WEB-INF/lib/myTagLibrary.jar
  </taglib-location>
</taglib>
```
詳細については、「Web アプリケーションのデプロイメント記述子の記述」 を参照し て く だ さい。

8. JSP でタグ ライブラリを参照します。次に例を示します。

```
<%@ taglib uri="myjar.tld" prefix="wl" %>
```
# 索引

### **B**

[BodyContent 4-3](#page-28-0) [bodycontent 3-5](#page-22-0) [BodyContent.getEnclosingWriter\(\) 4-5](#page-30-0) [BodyTagSupport.getPreviousOut\(\) 4-5](#page-30-0)

#### **D**

[doAfterBody\(\) 4-4](#page-29-0) [doEndTag\(\) 4-5](#page-30-1) [doInitBody\(\) 4-4](#page-29-1) [doStartTag\(\) 4-2](#page-27-1)

#### **E**

[EVAL\\_BODY\\_INCLUDE 4-3](#page-28-1) [EVAL\\_BODY\\_TAG 4-3,](#page-28-2) [4-4](#page-29-2) [EVAL\\_PAGE 4-5](#page-30-2)

#### **J**

[jar 5-2](#page-39-5) [javax.servlet.jsp.tagext.BodyTag 4-2](#page-27-2) [javax.servlet.jsp.tagext.Tag](#page-26-3) インタフェース インタフェース 4-1

#### **O**

out ライタ 4-5

#### **R**

[release\(\) 4-5](#page-30-4)

#### **S**

ライタ [4-5](#page-30-3)<br>ase() 4-5<br>3odyConter [setBodyContent\(\) 4-3](#page-28-0) [setPageContext\(\) 4-2](#page-27-3) [SKIP\\_BODY 4-3,](#page-28-3) [4-4](#page-29-3) SKIP PAGE 4-5

#### **T**

[tagclass 3-4](#page-21-0) [TagExtraInfo 4-8](#page-33-0) taglibディレクティブ 1-5 [ディレクティブ](#page-21-2) 1-5<br>i 1-5<br>cレフィックス 1-5<br>s 3-4<br>5-1<br>mD 3-1<br>gclass 3-4<br>eclass 3-4<br>reb アプリケーショ<br>ト記述子 5-1<br>h 計述子 5-1<br>逆 3-1<br>ジル 3-7 [uri 1-5](#page-14-3) プレフィックス [1-5](#page-14-4)<br>ass 3-4<br>-1, 5-1<br>DTD 3-1<br>tagclass 3-4<br>tieclass 3-4<br>Web アプリケーシ<br>Web アプリケーシ<br>ト記述子 5<br>記述 3-1<br>記述 3-1<br>完義 3-4<br>定義 3-4 [tieclass 3-4](#page-21-1) [tld 3-1,](#page-18-4) [5-1](#page-38-3) [DTD 3-1](#page-18-5) [tagclass 3-4](#page-21-0) [tieclass 3-4](#page-21-1) [Web](#page-19-0) アプリケーション 3-2 アプリケーション 3-2<br>アプリケーション デ<br>- ト記述子 5-1<br>3-1<br>3-4<br>カコンテンツ 3-5<br>3-4<br>リケーション デプロ [Web](#page-38-4) アプリケーション デプロイメン - ト記述子 5-1<br>3-1<br>プル 3-7<br>3-4<br>のコンテンツ 3-5<br>リケーション デプロイメント記<br>ポ子 5-1 [ト記述子](#page-5-3) 5-1<br>^ 3-7<br>:ンテンツ 3-5<br><br>rーション<br>5-1<br>)マニュアル 記サ定義体<br>サ定義体の リリ子<br>述ンプリリア<br>アプリング サンプル [3-7](#page-24-1)

#### **W**

定義 3-4<br>本体のニ<br>アプリ<br>、製品の<br>、製品の [本体のコンテンツ](#page-6-1) [3-5](#page-22-0)<br>- アプリケーション デ<br>- 述子 5-1<br>-<br>、製品のマニュアル -[Web](#page-38-4) アプリケーション デプロイメント記 | 述子 5-1<br>|<br>|製品のマニュアル -vi<br>|タマ サポート情報 -vii<br>|<br>|sions プログラマーズ ガイド

#### $\mathbf{L}$

印刷、製品のマニュアル -vi

**か**<br>カスタマ サポート情報 -vii

**き**<br>協調的ネストタグ 4-10

**く**<br>クラス、ディレクトリ 5-2

**け**<br>ゲッター メソッド 4-7

[協調的ネスト](#page-6-2) タグ [4-10](#page-35-1)<br>く<br>クラス、ディレクトリ:<br>け<br>ゲッター メソッド 4-7<br>さ<br>サポート<br>技術情報 -vii [クラス、ディレクトリ](#page-33-1) [5-2](#page-39-6)<br>け<br>ゲッター メソッド 4-7<br>さ<br>サポート<br>技術情報 -vii<br>す さ<br>サポート

ゲッター メソッド [4-7](#page-32-2)<br>**さ**<br>サポート<br>技術情報 -vii<br>**す**<br>スクリプト変数<br>ズコープ 4-8<br>定義 4-7<br>定義 4-7<br>定義 4-7 サポート 技術情報 -vii<br>リプト変数<br>リプトのインプ<br>エ義的名前付き<br>リス定義的名前付き **す**<br>スクリプト変数 - ス定動<br>- コープ 4-7 前行<br>- 古義的<br>- カーダー メソップ<br>- 武使用例 1-4<br>- たプ 記使用例 1-4

**せ**<br>セッター メソッド4-7

[スコープ](#page-12-1) 4-8 定義 [4-7](#page-32-3) 動的名前付き [4-9](#page-34-2)<br>ター メソッド 4-<br>アメリッド 4-7<br>記述 2-1<br>使用例 1-4<br>使用い方 1-3<br>ネ性<br>ネ性 セッター [メソッド](#page-26-3) [4-7](#page-32-2)<br>*た*<br>ケ - 述 2-1<br>湿の 1-4<br>徳田 - 3 - 1-3<br>使用い方 1-3<br>ネ 属性 - 4-7<br>ダ - ダ - ダ - 4-7<br>タ グ - ハンドラ 1-1, 4-1<br>BodyTag インタフ<br>Tag インタフェー たっぴ クタタ タタタ 記使使ネ属使ハBodyTagフィブティング用いス性いンド あった ファッション ファッション ファッション ファッション 使使ネ属使 ハンドラ - 5. (映射) 1-4 (映射) 1-4 (1) 1-4 (青山) 1-4 (1) 1-4 (1) 1-4 (1) 1-4 (1) 1-4 (1) 1-4 (1) 1-4 (1) 1-4 (1)<br>BodyTag イングック 5-1 (1) 1-4 (1) カード カーファイン 5-1 (1) 1-4 (1) 1-4 (1) 1-4 (1) 1-4 (1) 1-4 (1) 1-4 (1) 1-4 (1) 1-4 使ネ属使い方 4-7<br>ストリカ 4-7<br>BodyTag インタナライフ<br>Tag インタサライフ<br>Tag インタサライフ<br>S-S-WebL ネスト、記述 [4-10](#page-35-1)<br>|属性<br>使い方 4-7<br>|ハンドラ 1-1, 4-1<br>|BodyTag インタフェー<br>|Tag インタフェー<br>|ライフ サイクル 4<br>|ライブラリ<br>|jar ファイルとして<br>| 5-2<br>|WebLogic JSF クダブSody<br>クグスBody<br>クグラブライフ<br>タグラブ jarフ 使い方 [4-7](#page-32-4)<br>ハンドラ<br>BodyTag ィンタ<br>Tag インター<br>フィブラー<br>ライブラー<br>jar ファイル<br>WebL タグ ハンドラ [1-1,](#page-10-3) [4-1](#page-26-4)<br>BodyTag インタフ<br>Tag インタフェー<br>デイフ サイクル 4<br>ライフ サイクル<br>jar ファイルとして<br>5-2<br>**I-ii** WebLogic JSI [BodyTag](#page-27-2) インタフェース 4-2<br>タフェース 4-1<br>イクル 4-2<br>-リ<br>ルとしてのデプロ<br>-2<br>-ogic JSP Tag Exter Tag インタフェース 4-1 インタフェース 4-1<br>フ サイクル 4-2<br>'ブラリ<br>'ブラリ<br>5-2<br>WebLogic JSP Tag ライフ サイクル [4-2](#page-27-4)<br>ライブラリ<br>jar ファイルとしての<br>5-2<br>WebLogic JSP  $\int \frac{\sin 7 \frac{7}{4} \sqrt{1}}{5-2}$ <br>I-ii WebLog jar ファイルとしてのデプロイメント 5-2

[tld 5-1](#page-38-3) 概クコ参タブdodycon DTD 3-1 tagclass …<br>シン照グイグdodycon DTD 3-1 tagclass デンスプリンプ 1-5 ラブイの<br>tagclass tieclass デンジ 3-4 クコンフィク<br>ニンフィクライブラ<br>参タブライブラ<br>bodyconter<br>DTD 3-1<br>tagclass 3-4<br>Web アプリ<br>記述 3-1<br>記述 少義<br>記サン策 コンフィグレーション [5-1](#page-38-3)<br>参照 1-5<br>タグ ライブラリ 記述子 5-1<br>-ライブラリ記述子 3-1<br>bodycontent 3-5<br>DTD 3-1<br>tagclass 3-4<br>tieclass 3-4<br>Web アプリケーション 3-2<br>記述 3-1<br>記述 3-1<br>完義 3-4 参タグランプ<br>タグライブ<br>bodycon 3-1<br>tagclass:<br>tieclass:<br>Web デュイプル<br>差える3-4<br>定義 タグ [ライブラリ記述子](#page-35-1) [5-1](#page-38-3)<br>ライブラリ記述子 3-1<br>bodycontent 3-5<br>DTD 3-1<br>tagclass 3-4<br>tieclass 3-4<br>Web アプリケーション 3-2<br>記述 3-1<br>まま 3-4<br>定義 3-4 タグ ライブラリ記述子 [3-1](#page-18-4)<br>bodycontent 3-5<br>DTD 3-1<br>tagclass 3-4<br>tieclass 3-4<br>Web アプリケーション<br>記述 3-1<br>記述 3-1<br>定義 3-4<br>定義 3-4<br>**右** [bodycontent 3-5](#page-22-0) [DTD 3-1](#page-18-5) [tagclass 3-4](#page-21-0) [tieclass 3-4](#page-21-1) [Web](#page-19-0) アプリケーション 3-2 アプリケーション 3-2<br>3-1<br>プル 3-7<br>3-4<br>ダ 4-10<br>グ 4-10 記サプル [3-1](#page-18-6) シプル タグ<br>サンプル 3-4<br>トラクダブル、 サンプル [3-7](#page-24-1)<br>定義 3-4<br>ト タグ 4-10<br>ュアル、入<sub>月</sub>

定義 3-4<br>ト<br>ファル、<br>コアル、 **ね**<br>ネストタグ 4-10

ネスト タグ 4-10<br>**ま**<br>マニュアル、入= **ま**<br>マニュアル、入手先 -vi マニュアル、入手先 [-vi](#page-5-4)